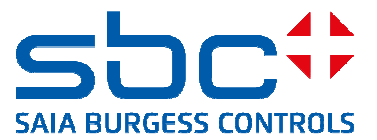

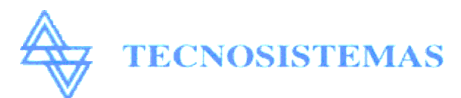

Oficina Comercial Almacén y Talleres  $C/$  Penélope, nº 5 Pol. Ind. El Cabril, 9 28042 MADRID 28864 Ajalvir (Madrid) Tel: 91 301 00 35 Tel: 91-887 41 45 Fax: 91 301 00 95 Fax: 91-887 41 46 E-mail: tecnomedio $@$  interlink.es

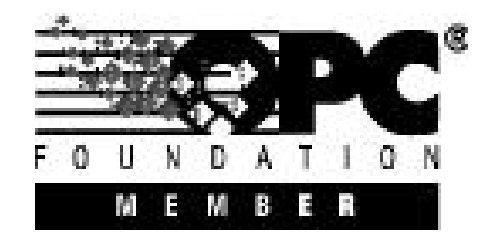

#### **Este documento describe los pasos más importantes para la instalación y utilización del S-Bus OPC-Server.**

Para probar la comunicación entre el equipo PCD y el OPC-Server debe configurarse el PCD de la siguiente forma:

El Puerto 0 (puerto PGU) se configura como S-Bus PGU, "Data mode" a 9600 Baudios. Nº de estación : 10 Se instalan en el PCD un módulo de 8 entradas digitales con las direcciones 0 a 7 y otro de 8 salidas digitales con las direcciones 16 a 23. El PCD se conecta desde el puerto 0 (PGU) al puerto X del PC con el cable PCD8.K111. El PCD estará en modo "Run".

Para comprobar si existe comunicación entre el PCD y el PC en modo S-Bus, intente acceder al PCD por medio del PG5 en modo S-Bus (9600 Baudios, Data-mode, Número de estación10).

#### **Instalación del OPC-Server:**

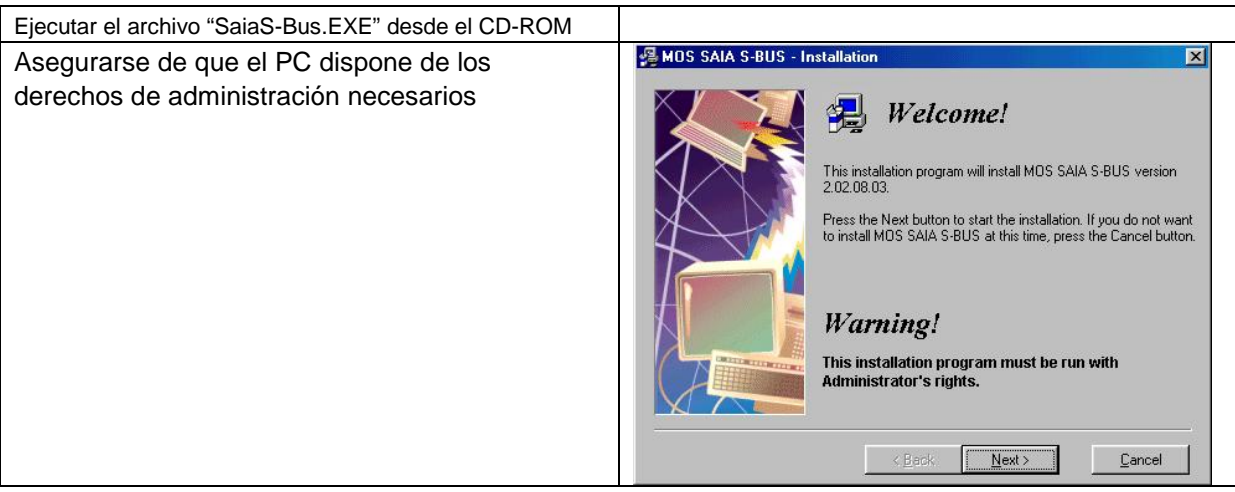

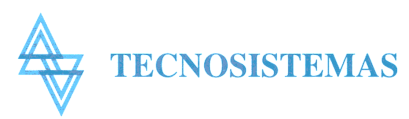

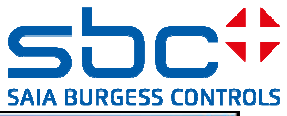

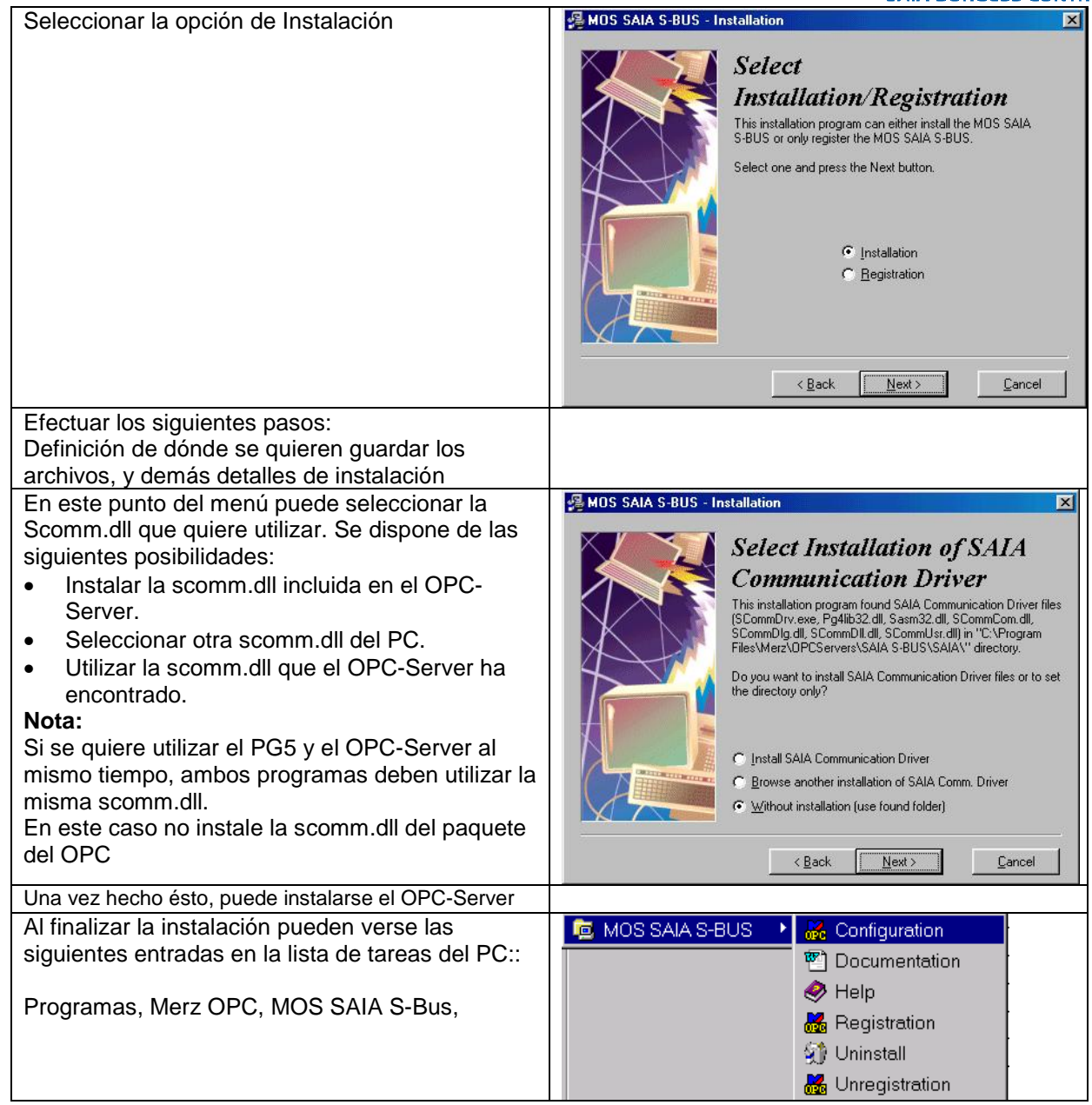

### **Utilización del OPC-Server:**

#### **Definición de los recursos del PCD que pueden ser leidos y escritos por el OPC-Client en el PCD.**

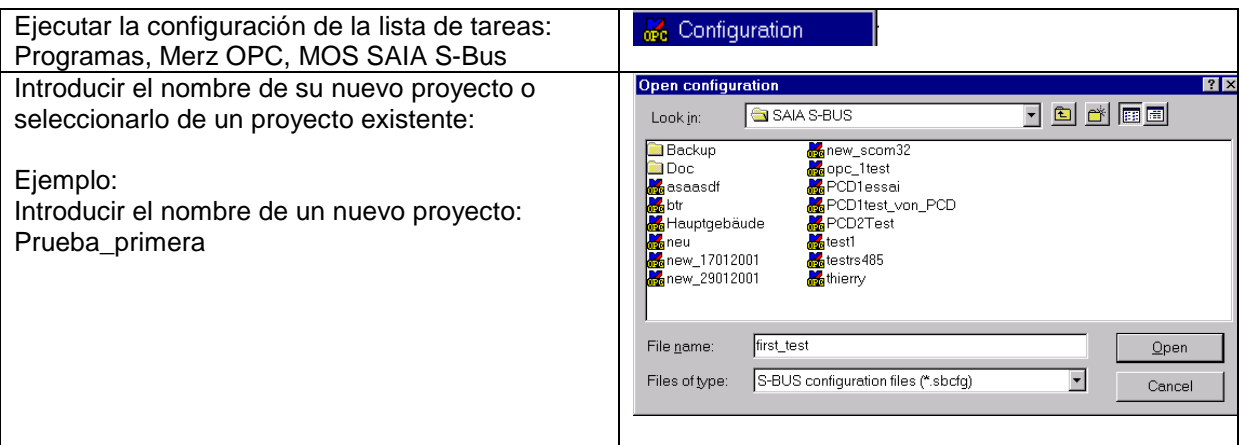

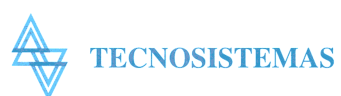

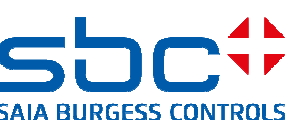

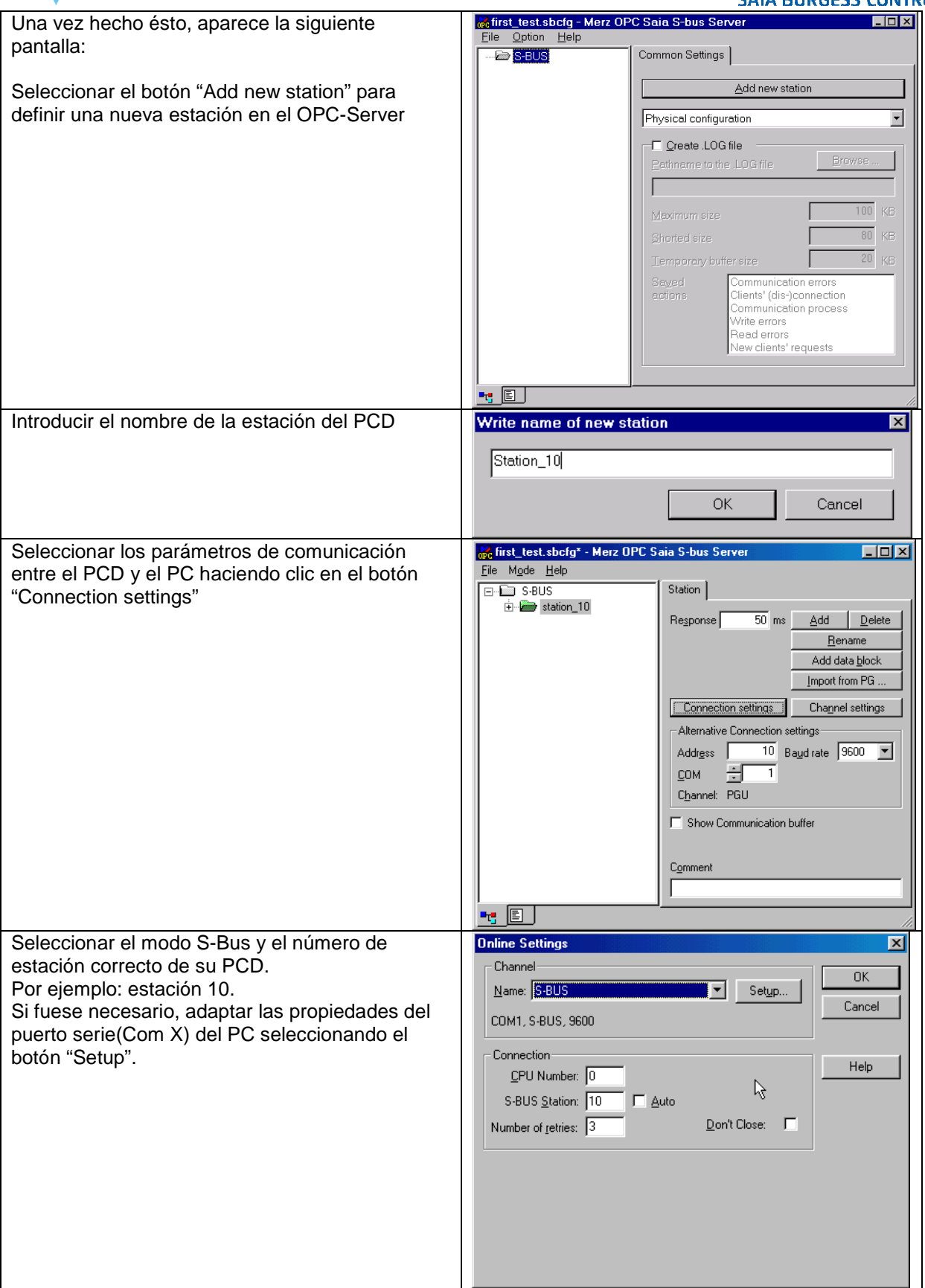

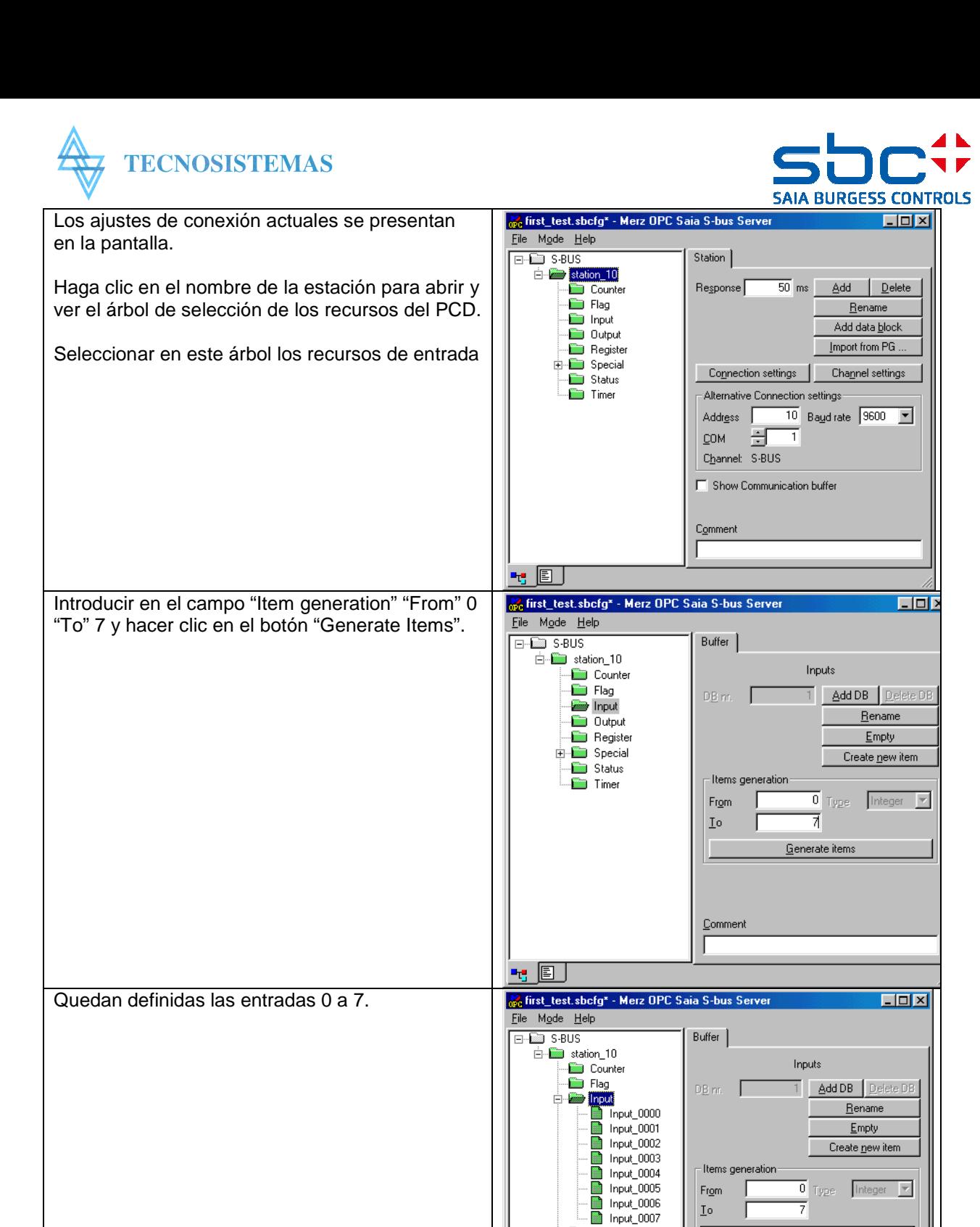

To

Comment

**Dutput** 

Register **E III** Special Status  $\overline{\bullet}$  Timer

<u>ti e </u>

7

Generate items

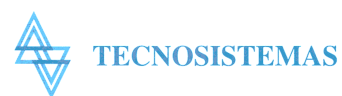

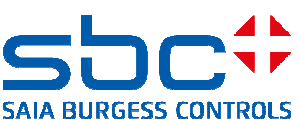

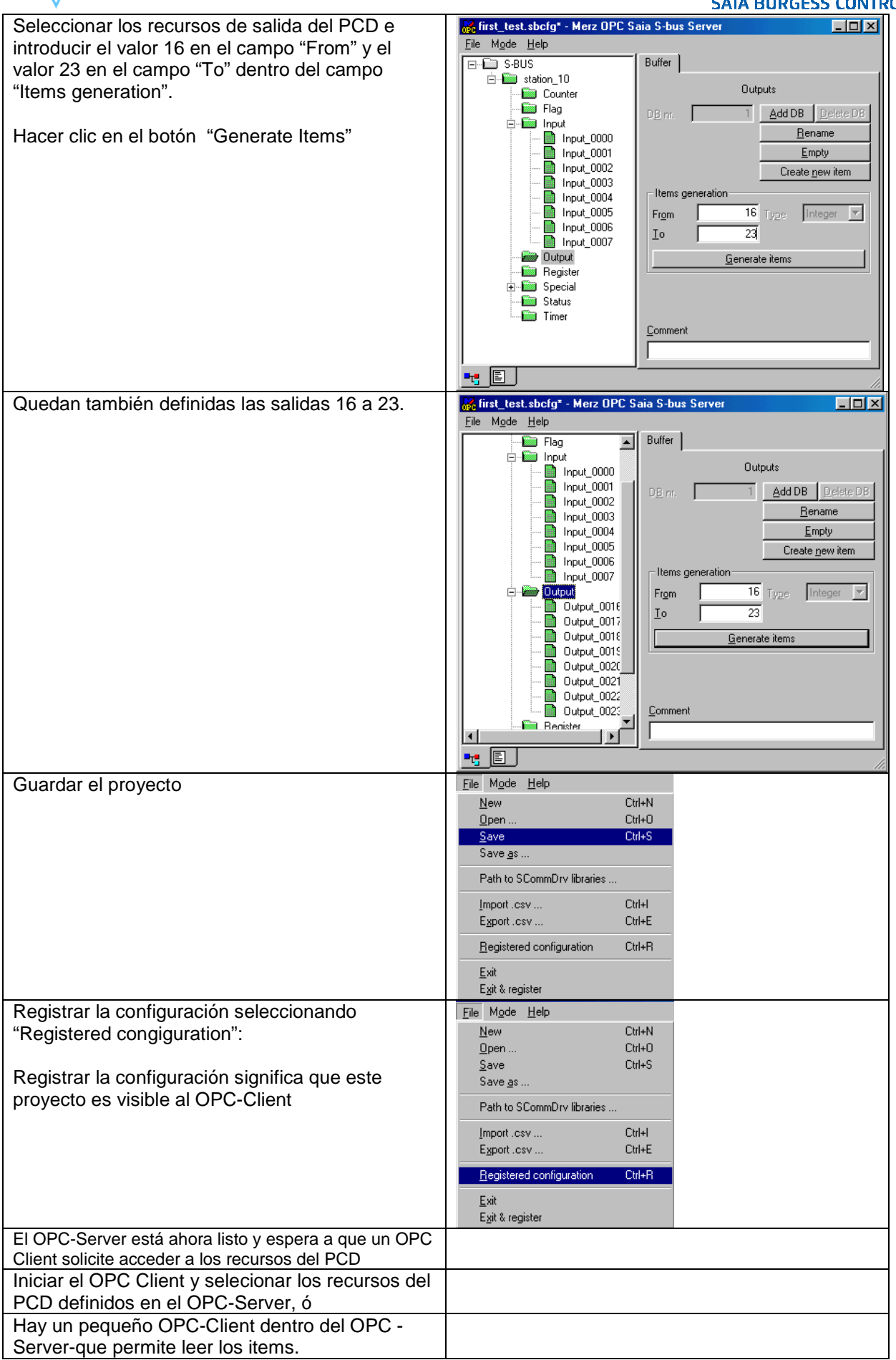

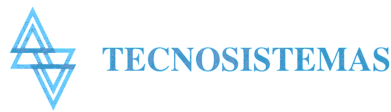

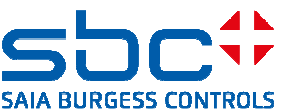

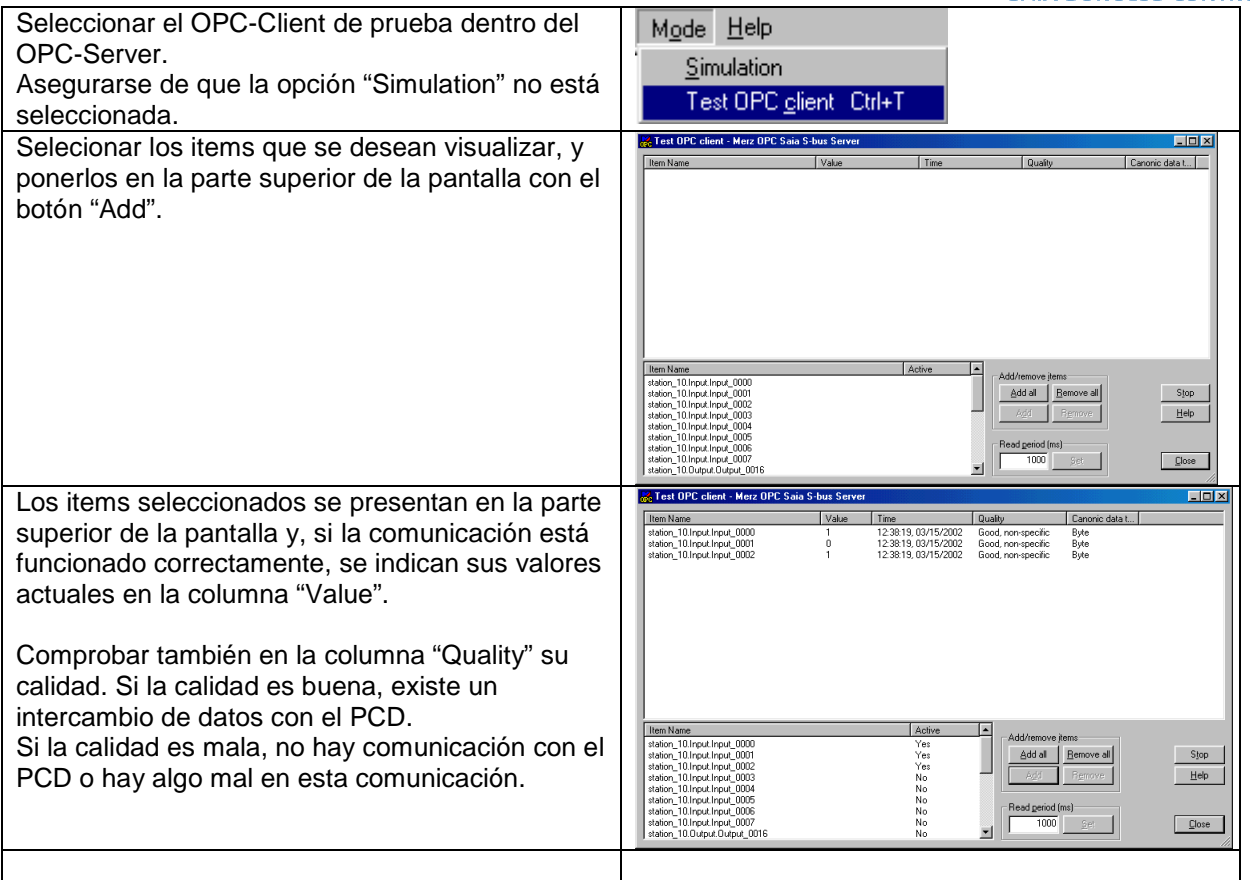

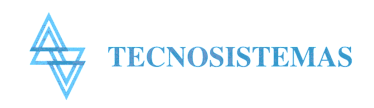

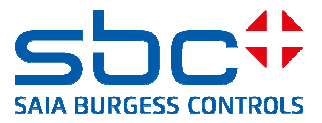

# **OPC CLIENT**

**Si no se dispone de ningún OPC-Client , puede utilizarse uno de los dos OPC-Client incluidos en el CD-ROM.** 

**Uno, muy sencillo, incluido en el S-Bus OPC Server, y otro más potente de Matricon.** 

**Para utilizar el OPC-Client de Matricon, por favor, siga los siguientes pasos:** 

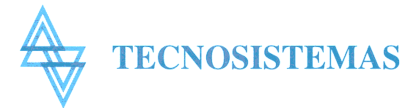

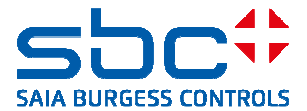

# **Instalación del OPC-Client de Matricon:**

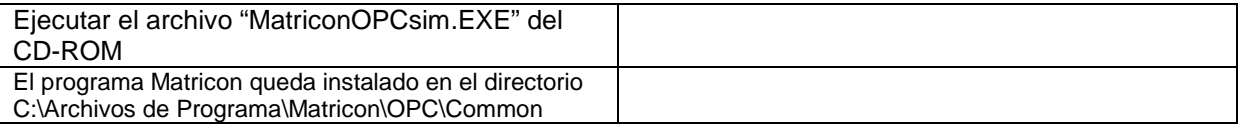

## **Utilización del OPC-Client:**

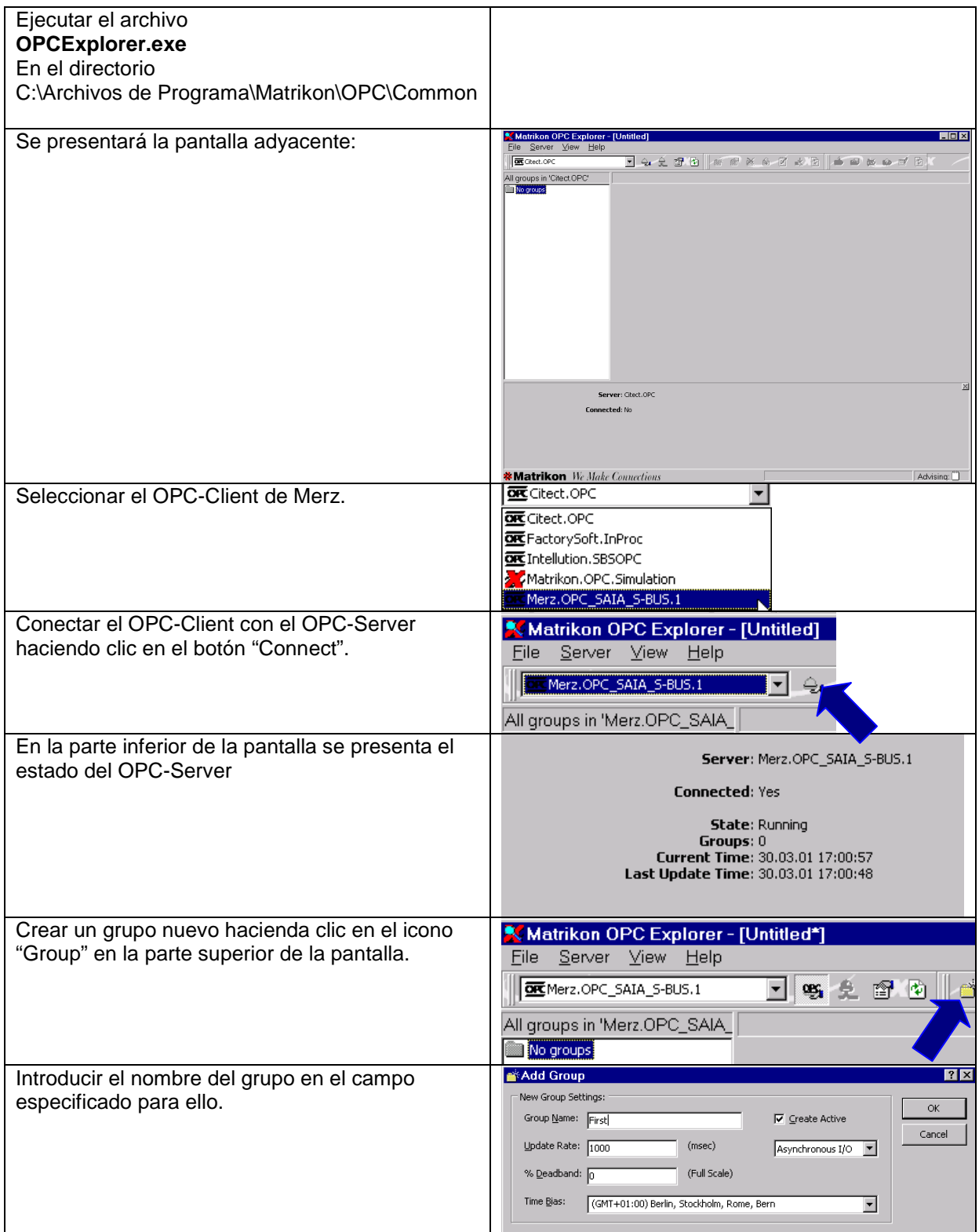

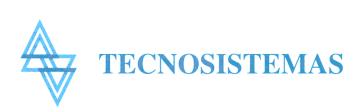

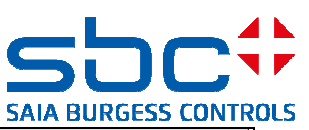

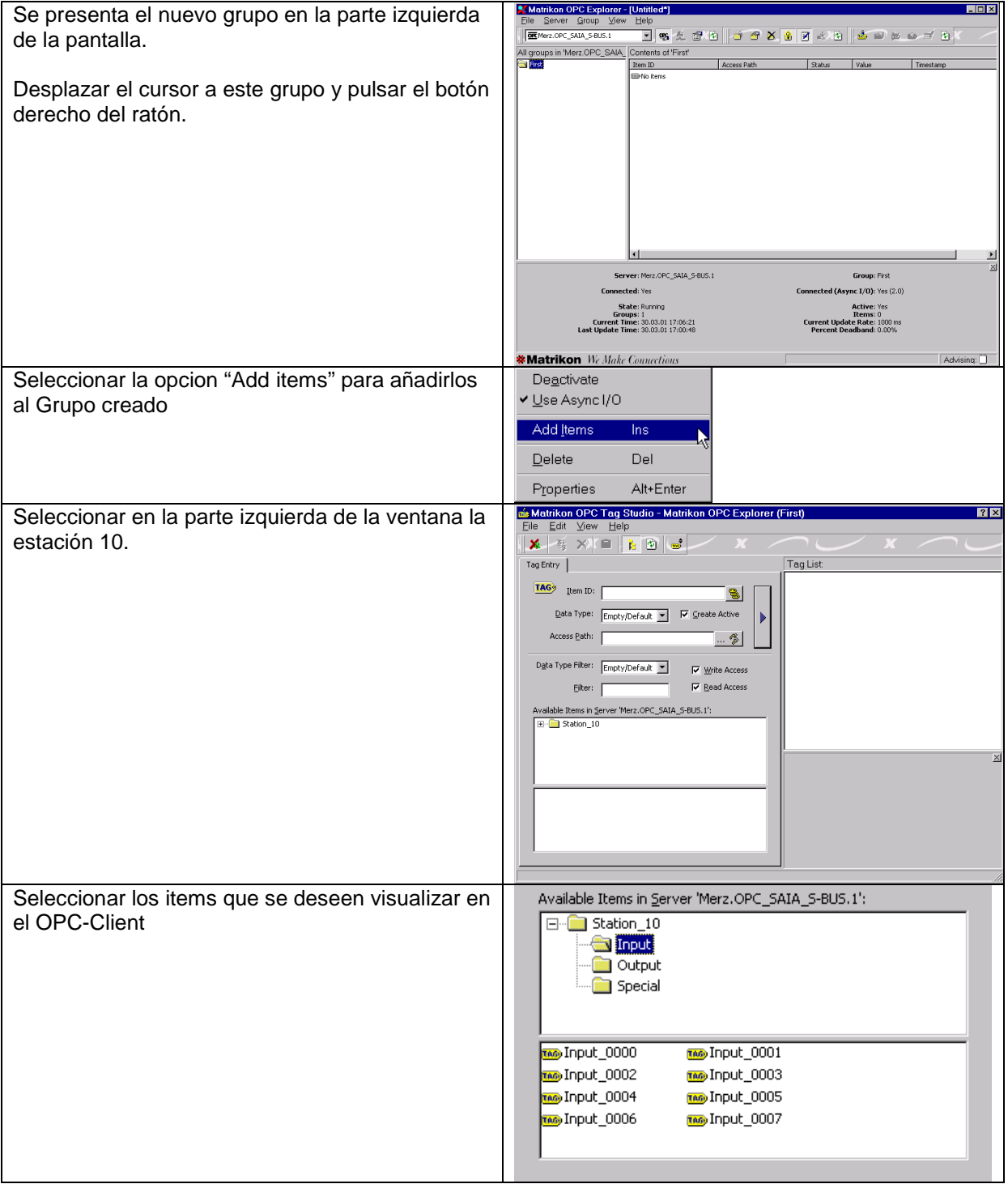

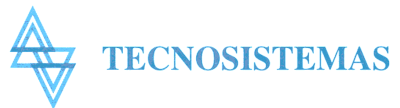

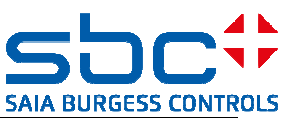

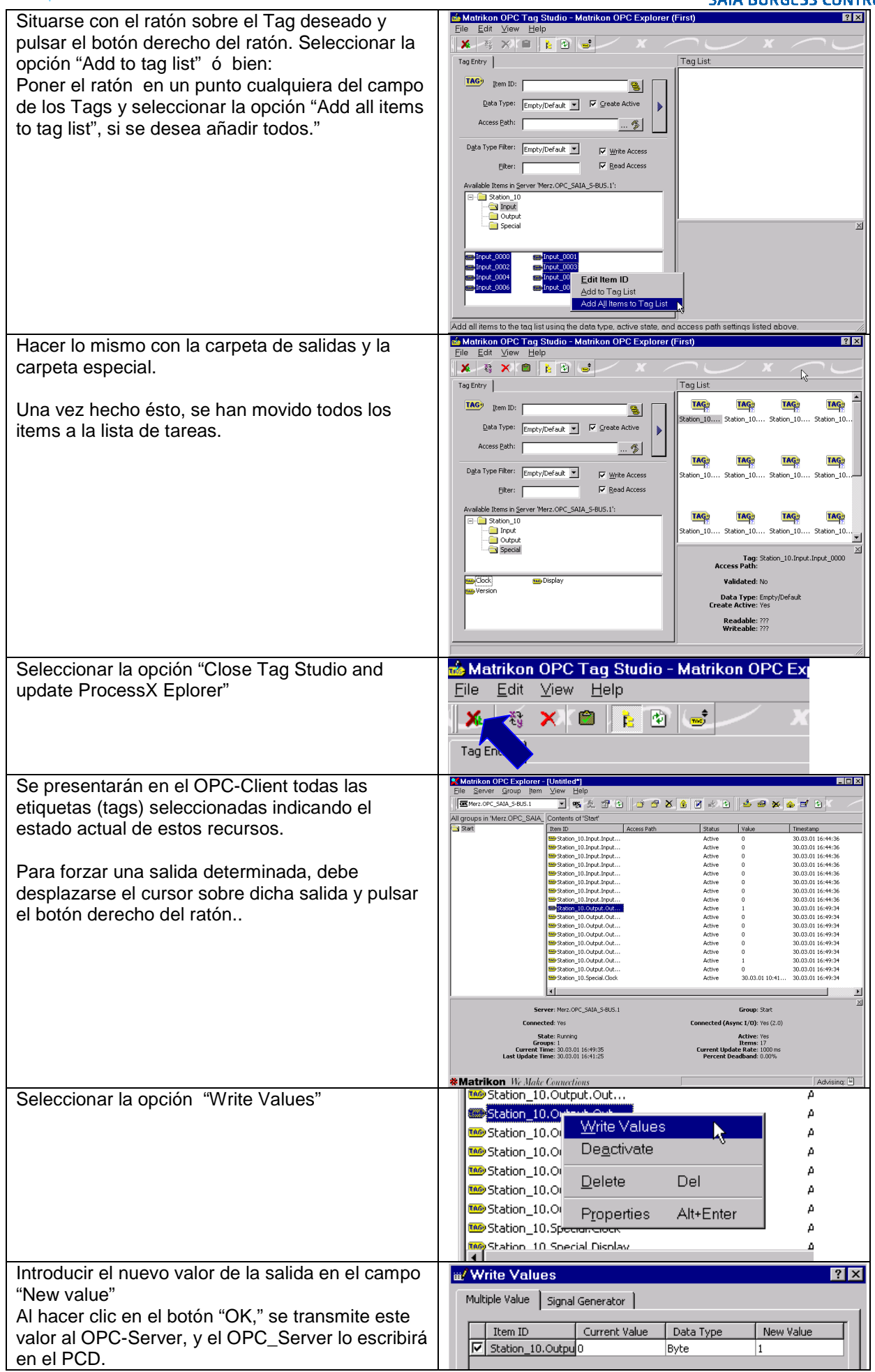

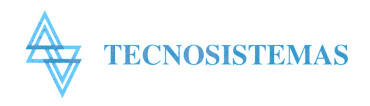

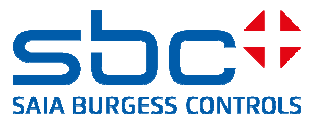